# How do I get Physicians and their Office Staff set up for the first time?

#### **Initial set-up** Physicians and Office Staff

For initial set-up of Physicians and Physician Office Schedulers, complete the following prior to the training session with your Casetabs implementation manager:

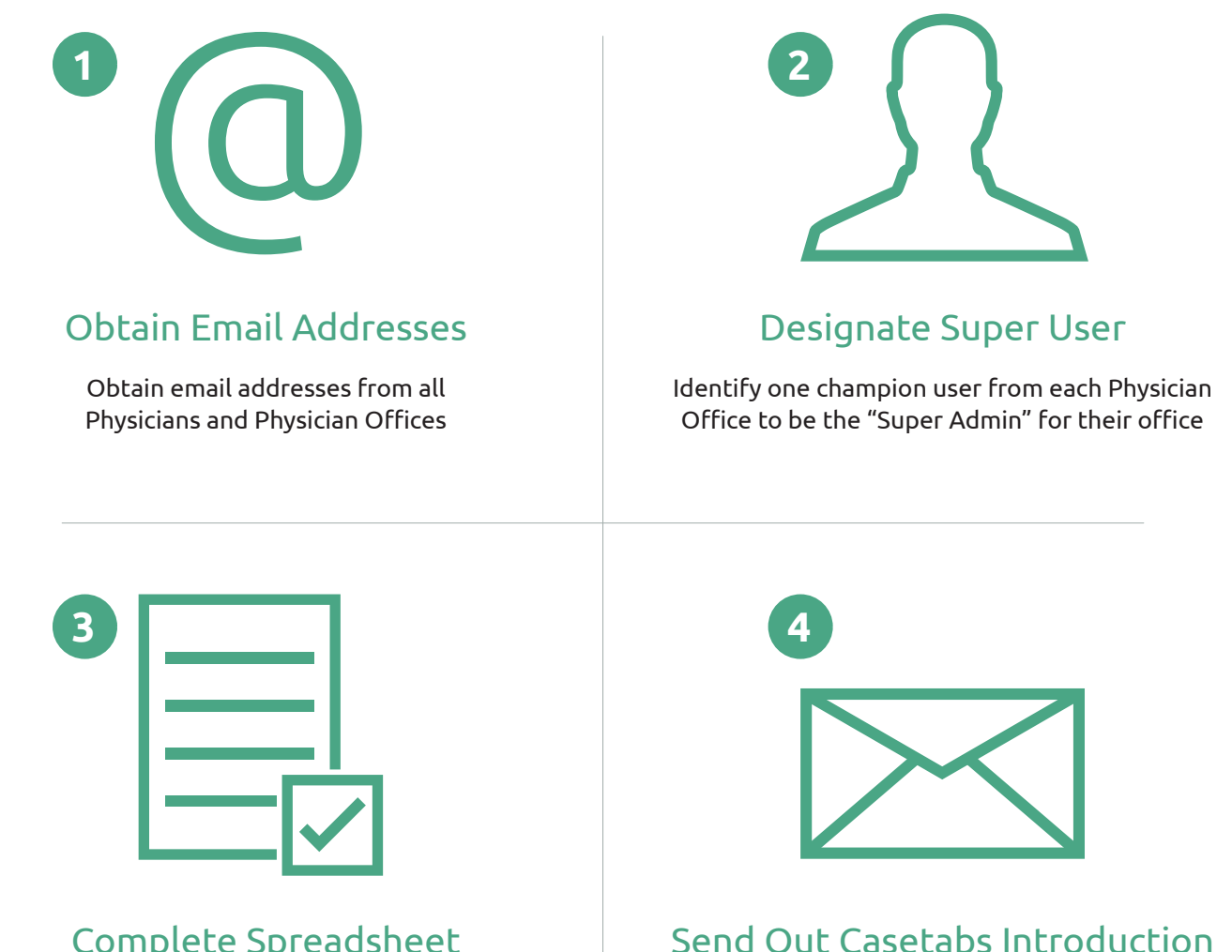

### Complete Spreadsheet

Complete the spreadsheet provided by Casetabs and return to your implementation manager

Send out appropriate Casetabs introduction email (see next page) with corresponding quick start guide attached.

## Email Template for Inviting Physicians & Physician Practices

### Note: For the following sample email, fill all *[bolded]* text with the appropriate information. **\***

*From: Facility Administrator or Scheduling Lead To: Physician Practice Schedulers CC: Surgeons Subject: PLEASE READ: [XYZ Surgery Center] introducing Casetabs for Enhanced Case Schedule Communication/Coordination*

*Dear [XYZ Surgery Center] Physicians and Schedulers,*

*[Surgery Center XYZ] will begin using a new app called Casetabs (www.casetabs.com) to communicate around our surgical case schedule. Instead of receiving day-of schedules by fax, you will be granted access to a web- and mobile-based app that provides a real-time view of all your surgical case schedules that are booked at our facility.* 

*Before getting started, please set up your Casetabs account with these easy steps:*

- *Check your email for an invitation from Casetabs to activate your account.*
- *Click on the secure link provided in the email to create a password and set up your profile.*
- *Check out Casetab's [Quick Start a](http://help.casetabs.com/helpdesk/KB/View/6310664-quick-start-guide-physicians--physician-practices)nd [video guides.](https://vimeo.com/191718901)*

*What can Casetabs do for you?*

 *– Streamlined communication for all changes and updates made to case schedules*

 *– A HIPPA-secure portal for sharing documents electronically, instead of faxing. This means no more lost or illegible documents!*

*If you have questions about Casetabs, their [Help Desk](http://help.casetabs.com/helpdesk/) is a great resource, or you can contact them at support@casetabs.com.*

*[Your name] [XYZ Surgery Center]*